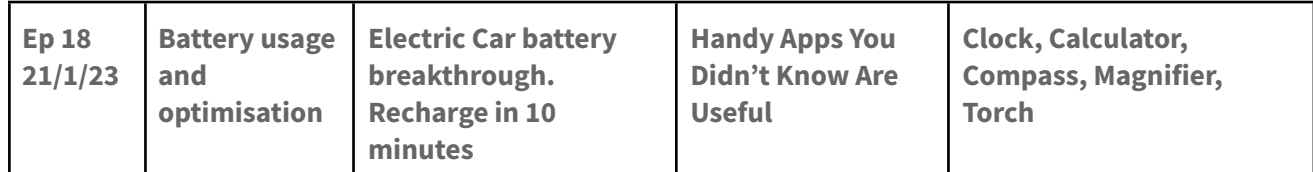

# **MITE S02E18 21 Jan 2023**

# **PREVIOUS SHOW:**

In Your Neighbourhood with James Wray

# **PROMPTS**

If you have a listener question:

- ❖ Call 9398 3100,
- ❖ Text 048 000 5321,
- ❖ Facebook Magooit,
- ❖ Website Magooit,
- ❖ Show notes magooit.com.au

# **SHOW RECAP & WHATS ON NEXT TIME**

Next Sat - Episode 19 - 28 Jan 2023

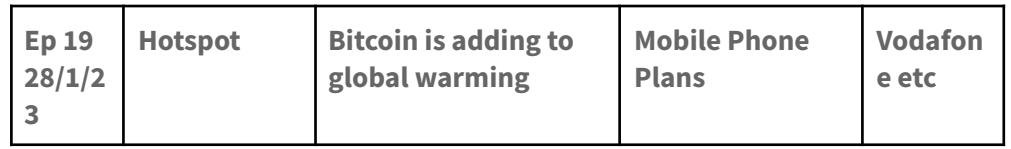

# **NEXT SHOWS:**

- ❖ Rockaria with The Frankinator and Friends from 3-6pm
- ❖ 4th Dimension until 9pm

## **MUSIC THEME** Cats

Tiger Man - Elvis

The Alley Cat Song Peggy Lee (personal story re Andrew Peacock Osborne 64

What's New Pussycat - Tom Jones

Ev'rybody Wants To Be A Cat - The Aristocats (Ref Mag 7) - Charles Perry

Tom Cat - Rooftop Singers

Cat People (Putting Out Fire) - David Bowie (Rock Or Bust - Coops)

The Lovecats - The Cure

- Cats In The Cradle Ugly Kid Joe
- Cool Cat Queen
- Stray Cat Strut Stray Cats
- Three Cool Cats The Beatles
- Year Of The Cat Al Stewart
- Honky Cat Elton John
- Kitty Can Bee Gees

# **1. Tips and Tricks - RECAP and SOMETHING NEW**

#### **Last Time: Ringtones**

## **Android**

Settings -> Sound and Vibration

- Phone Ringtone -> Choose system sounds or from file
- **Default notification sound**
- Default alarm sound

Settings -> Apps -> Choose App -> Notifications -> select notification type -> Sound -> choose as above

## **Apple**

Settings -> Sounds

Choose from Ringtone and other notification sound options

Settings -> scroll to apps and select an app -> Allow Notifications -> scroll to Sounds -> choose

#### **Windows**

Type Sounds in the search bar -> change system sounds -> scroll to select item to change -> select from the pulldown list or browse for audio file.

#### **This Time:**

Are you a smartphone user who struggles with battery life? You're not alone. It's one of the most common complaints about our mobile devices. With the latest technology, it seems like battery life is always an issue.

Fortunately, there are a few simple tweaks you can make to your device's settings to improve battery performance. Whether you have an Android or iOS device, these tips will help you maximise the battery life of your phone.

#### **Fact and Fiction**

You will have heard of some battery saving suggestions (myths) around the traps. There are some usual suspects to target (use with a grain of salt though)…

Don't charge to 100%. Not really proven. Phones have adaptive charging and control charging internally.

Long term storage 70% is optimal (This is true!)

#### Android

- Disable auto-sync: Auto-sync is a setting that automatically refreshes your apps and email accounts, which can use a lot of battery power. Go to Settings > Accounts > Auto-sync and uncheck the box to turn this off. **(Not a great idea if you rely on background notifications!)**
- Disable Bluetooth and Wi-Fi: Bluetooth and Wi-Fi can be major battery drainers. To turn off both, go to Settings > Wireless & Networks and turn off the Wi-Fi and Bluetooth switches. **(not really true)**
- Adjust screen brightness: One of the biggest battery hogs is a bright screen. To conserve battery life, go to Settings > Display and turn down the brightness. **(Yes)**
- Uninstall unnecessary apps: If you don't use certain apps on a regular basis, it's a good idea to uninstall them. This will free up space and reduce battery usage. **(Yes)**

# iOS

- Disable location services: Location services can be battery intensive, so it's a good idea to turn them off when you're not using them. Go to Settings > Privacy > Location Services and turn the switch off. **(Yes but inconvenient for map use, photo locations etc..)**
- Reduce motion: Motion effects, such as the parallax effect and animated wallpapers, can drain battery power. To disable, go to Settings > General > Accessibility and turn Reduce Motion to On. **(Yes)**
- Turn off push notifications: Push notifications are a great way to stay up-to-date with the latest news, but they can also be a battery hog. Go to Settings > Notifications and turn the switch off. **(Yes but no consider a schedule for DND instead)**
- Use Low Power Mode: On iOS devices, you can enable Low Power Mode to extend battery life. This mode will turn off background app refresh, reduce the brightness of your screen and make other minor tweaks to boost battery life. **(Yes but again, only if you need to. Better to use DND on a schedule)**

# **Some things that really make a difference!**

- Brightness
- Dark Mode
- Battery Modes e.g. Battery Saver
- NOT force closing apps (they sleep and wake up when needed using less power overall)
- Don't turn off WiFi Cellular uses more power

# iOS

Settings -> General -> Background App Refresh (turn off things that are not necessary)

Settings -> Battery (look at stats to target heavy consumer items)

# Android

Settings -> Apps -> App Battery Usage (Unrestricted, Optimised, Restricted)

Settings -> Battery -> Battery Usage (look at stats) then drill to adjust usage category

By following these simple steps, you can extend your battery life and maximise your device's performance. With a little bit of tweaking, your battery will thank you!

## **2. FROM THE NEWS AND SPECIAL INTEREST Dynamic CVV**

Westpac … are you following our saga … dynamic CVV. What does that mean?

A dynamic CVC is a temporary Card Verification Code generated in the Westpac App. It changes every 24 hours for security purposes. It's a different number to the CVC printed on the back of your physical card, but lets you make one-off purchases in the same way.

2023 is a pivotal year for dynamic CVV technology, as all banks must support the latest in payment card security features. This technology is a major step forward in card security and consumer protection, ensuring the safety of cardholders and reducing the risk of fraud.

Dynamic CVV technology replaces the traditional three-digit code found on the back of credit cards with a dynamic code that changes periodically. This helps to protect the cardholder from identity theft, since the code is constantly changing and not easily guessed. With the rapid growth of online shopping, this tool has become increasingly valuable in protecting cardholders against fraud.

In 2023, all banks must support dynamic CVV technology in order to remain compliant with payment industry standards. This means that all banks must update their processing systems and security protocols to accommodate the latest technology. In addition, banks must also provide their customers with the ability to generate and update their CVVs as needed.

NAB, ANZ, and Westpac have all introduced dynamic CVV, also known as dynamic card verification code (CVC), which sees the three verification digits of a digital payment card routinely change for greater online security.

CBA is the only remaining 'Big Four' bank that is yet to introduce a version of a dynamic CVV.

## **Music News: 10 Minute EV battery charging**

The recent announcement from California that it will be banning new petrol and diesel cars by 2035 has shifted the focus to electric vehicles (EVs). While electric car adoption has grown rapidly in recent years, one of the main hurdles to wider adoption is the charging time. Long charging times mean that owners of EVs are not able to use them to their full potential, as they have to plan their trips around finding charging points, which can be a hassle.

Fortunately, a new breakthrough battery technology developed by engineers at Pennsylvania State University now promises to revolutionise the EV industry. The technology, which the university claims could enable a 10-minute charge time for typical EV batteries, could be the key to unlocking the full potential of electric cars.

The research announced by the university explains that the new technology is based on a "nanostructured lattice design", which is made up of tiny gold-coated wires and carbon nanotubes that act as electrodes. This structure allows the battery to charge and discharge at a rapid rate, meaning that EV owners can significantly reduce the amount of time they spend charging the car.

The research also claims that the new technology can increase the energy density of the battery, meaning that EVs can travel further on a single charge. This could be a major game-changer for electric car owners, as they would be able to travel further distances without worrying about finding a charging point.

The research team also highlighted the importance of this technology for the future of the EV industry, as it could enable more efficient use of resources. "The need for smaller, faster-charging batteries is greater than ever," said

Professor Chao-Yang Wang, lead author on the study. "There are simply not enough batteries and critical raw materials, especially those produced domestically, to meet anticipated demand."

The breakthrough battery technology from Pennsylvania State University could be a major step forward for the EV industry, and could be the key to unlocking the full potential of electric cars. With the ability to charge in 10 minutes and increased energy density, this technology could allow EV owners to travel further distances with ease, while also reducing the strain on resources. It's a promising development that could make EVs even more compelling for drivers in the future.

# **Music News: Nipples may be welcome - avoid Facebook Jail**

Free the Nipple – Facebook and Instagram Told to Embrace It

The #FreetheNipple campaign has been gaining traction on social media, taking off on both Instagram and Facebook. This campaign is focused around the idea that female nipples should be seen as equal to male nipples, and that there should be no double standards or censorship in place when it comes to the female body. Despite this, both Instagram and Facebook still maintain policies that allow them to censor female nipples, unlike their male counterparts.

In recent years, more and more people have been standing up and voicing their opinion about the censorship of female nipples on social media. Celebrities such as Miley Cyrus and Cara Delevingne have been vocal supporters of the cause and have frequently been seen on Instagram and Facebook showing off their nipples. As the movement gained more traction, so did the protests, with activists taking to the streets to demonstrate against the double standards in place on social media.

In response to this criticism, Facebook and Instagram have recently announced that they will be updating their policies to allow for more freedom of expression. This includes the allowance of artistic and educational posts that feature female nipples.

The update is a major step forward in terms of gender equality, as it allows women to express themselves freely on the platforms. It also serves as a reminder that censoring the female body is outdated, sexist, and unnecessary.

Of course, this update does not mean that all posts featuring female nipples will be allowed on Facebook and Instagram. The platforms will still have a zero-tolerance policy for posts that are sexually provocative, pornographic, or violent in nature.

Despite this, the update is an important victory for the Free the Nipple movement, and it sends a powerful message that female bodies can be seen and celebrated without being sexualized or censored. Going forward, we can only hope that Facebook and Instagram continue to promote gender equality and freedom of expression.

## **3. IN OUR SOCIALS**

Australia Day (Social's I've created lol)

## **4. DEEP DIVE / 5. APP OF THE DAY Handy Apps You Didn't Know Are Useful**

#### **Utility Apps (free with the phone):**

**Clock:** See the time - yay! Helpful

- Set an alarm Set Ringtone, Repeat Option, Vibrate Option, Label the Alarm
- See world Times
- Stopwatch
- Set Timer (Sound options while timer is running in Android)
- Settings: (3 dots)

Change Alarm Ringtone, Change Timer Ringtone, Change Ringtone Volume, Auto Silence after x minutes after while time alarms will be silenced.

Additional Settings: Vibrate when alarm goes off, Shutdown alarm (turn on to make your alarm go off when your device is powered off, ascending volume, notification before ringing, Snooze (How many minutes, how often), Assign functions for the Power and Volume up/down buttons (eg snooze, Dismiss, Do Nothing)

But wait there's more …. In the 'Set Ringtone' part of set an alarm, if you select the current alarm style, you'll get a selection of alarm types, and then an option for all ringtones … which when you press it … Allows for:

- Custom ringtones
- Record A ringtone
- Ringtone from your file Manager
- Ringtone from your music
- Also a set of pre installed ringtones
- AND Themes, Wallpapers, Fonts and Profile Options

Top Tip - Have you ever wanted to be woken from a dreamy slumber by the sound of your partner screaming at you to get out of bed, or perhaps your parents nagging you to get up for school? Well, Google has just the app update for you. The latest Android Clock app on Pixel devices now lets you record your own alarm and timer sounds. (16 Jan 23)

**<https://www.theverge.com/2023/1/16/23557134/google-android-record-own-alarm-sound-clock-app>**

Clock has a long press option, and a widget option.

**Calculator:** Settings (3 dots) gives you light/dark mode options. Turn the phone sideways for additional functions

**Compass:** Calibrate before staring. Tells you Longtitude and latitude. Apple has built-in, Android store

**Torch:** How to turn it in on - gestures

**Magnifier:** Multiple available (pre-installed iOS)

- Scale for magnification and light/dark
- Torch
- Ability to take a photo (and download it or share it)
- Change the colour scheme and the screen view (full view or a magnifying glass)

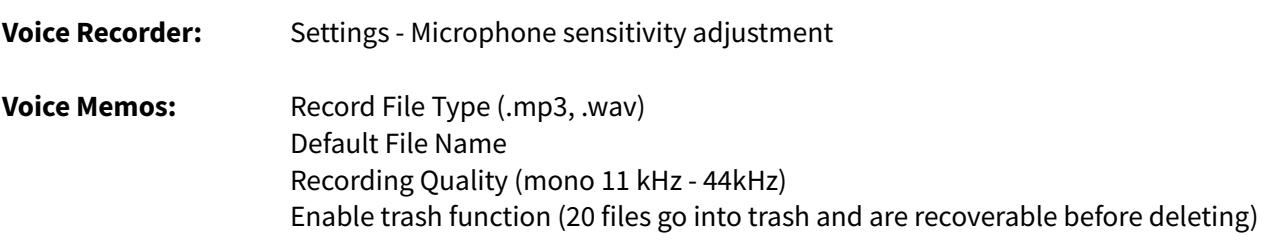

# **Remote: Add IR remote controls eg. TV, Set Top Box, AC, Fan, DVD, Projector, Camera**

**Measure:** (preinstalled iOS) is an [augmented](https://en.wikipedia.org/wiki/Augmented_reality) reality measurement app available on devices running [iOS](https://en.wikipedia.org/wiki/IOS_12) 12 and above. Using Apple's [ARKit](https://en.wikipedia.org/wiki/ARKit) 2, it allows users to measure objects by pointing the device's camera at them.[\[38\]](https://en.wikipedia.org/wiki/Pre-installed_iOS_apps#cite_note-38) It is capable of measuring in both metric and imperial units and moving the camera closer to an object will display a ruler view which divides measurements into centimetres or inches, respectively. The app also allows for an iPhone to be used as a level; a feature previously available in the Compass app.

**Notes/Keep:** (preinstalled iOS/Google) is a [notetaking](https://en.wikipedia.org/wiki/Notetaking_software) app introduced with the initial launch of the iPhone and [iPhone](https://en.wikipedia.org/wiki/IPhone_OS_1) OS 1 in 2007. It functions as a service for making text notes and sketches, which can be synchronised between devices using Apple's [iCloud](https://en.wikipedia.org/wiki/ICloud) service. With the release of [iOS](https://en.wikipedia.org/wiki/IOS_9) 9, advanced text [formatting](https://en.wikipedia.org/wiki/Formatted_text) options, several styles of lists, rich web and [map](https://en.wikipedia.org/wiki/Apple_Maps) link previews, support for more file type attachments, a corresponding dedicated attachment browser, and a system share extension point for saving web links, images, and more were added to the Notes app[.\[46\]](https://en.wikipedia.org/wiki/Pre-installed_iOS_apps#cite_note-46) Since [iOS](https://en.wikipedia.org/wiki/IOS_11) 11, Notes has included a document scanner feature.

## **Hidden Apps iOS**

**Code Scanner** -> swipe down to search Opens in its own window so you don't lose your current internet search pages

**Magnifier** -> swipe down to search You can drag to save to home screen You can setup an accessibility shortcut (triple click home button)

## **Windows 10/11 Clock**

**Clock:** 'Focus Sessions' with timed breaks, daily goals, links to Tasks and Spotify

Set a focus session either ad-hoc or based on a list of tasks and work on them to meet your goals. You can link Spotify to play music to help concentration if that works for you. Settings allow customisation for breaks, sounds, themes and privacy settings